Advanced Unix, Basic C, Program Compilation

1

#### man pages

- manual pages
	- $\cdot$  man bash
	- <sup>l</sup> man man
	- $\cdot$  man ls

 $MAN(1)$ 

Manual pager utils

NAME

man - an interface to the on-line reference manuals

SYNOPS IS

man [-c|-w|-tZ] [-H[browser]] [-T[device]] [-X[dpi]] [-adhu7V] [-i|-I] [-m system[,...]] [-L locale] [-p string] [-C file] [-M path] [-P pager] [-r prompt] [-S list] [-e extension] [--warnings [warnings]]  $[ [section] page ...] ...$ man -l [-7] [-tZ] [-H[browser]] [-T[device]] [-X[dpi]] [-p string] [-P pager] [-r prompt] [--warnings[warnings]] file ... man -k [<u>apropos</u> options] <u>regexp</u> ... man -f [whatis options] page ...

#### DESCRIPTION

man is the system's manual pager. Each page argument given to man is normally the name of a program, utility or function. The manual page associated with each of these arguments is then found and displayed. A section, if provided, will direct man to look only in that section of the manual. The default action is to search in all of the available sections, following a pre-defined order and to show only the first page found, even if page exists in several sections

also available online: google  $\rightarrow$  man bash (may be different than what is on your machine) MAN(1)

#### man pages - Library Function

#### **FOPEN(3)**

**Name** 

**fopen, fdopen, freopen - stream open functions** 

**Synopsis** 

**#include <stdio.h> FILE \*fopen(const char \*path, const char \*mode);** 

**Description** 

**(arguments or command line options are listed here)** 

**Return Value** 

**Errors** 

**See Also** 

**Referenced By** 3

# Simple C Program Editing

- Create a directory called CS300 in your Documents folder
- Change into the CS300 directory
- Open up a simple text editor called Geany in the Integrated Environment

shereen@ralph:~/Documents/CS300> geany &

• The & causes the program to be launched in the background so you can still use the command line. Create the C program Differences from C++?

```
 /* this is a comment */ 
 #include <stdio.h> 
int main() 
{ 
   printf ("hello world\n"); 
   return 0; 
}
```
## Save, Build, Execute

- Save your program in Documents/CS300 with the name helloworld.c
- Change into the CS300 directory to see that the file helloworld.c exists
- Hit the Build button
	- only works with no configuration for simple projects
	- what shows up in the bottom window?
- Hit the Execute button

## Running a Program from the Terminal

- List the contents of CS300 in the terminal now
	- What's changed from before?
- <sup>l</sup> To run helloworld type **./helloworld**

• Note that in Linux, the executable does not have an extension such as (.exe) as it does in Windows

## More UNIX Commands

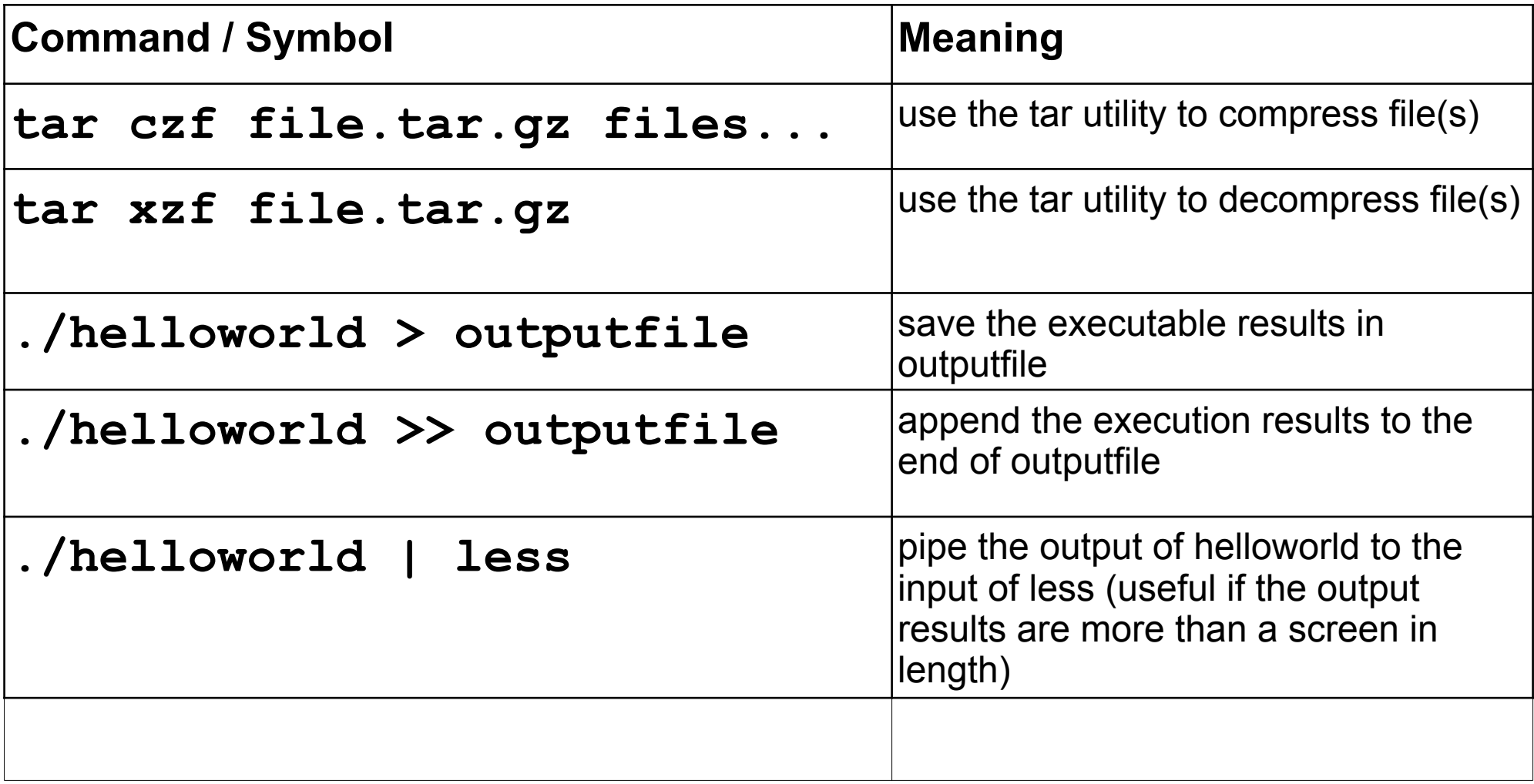

#### Build on the command line

**shereen@lisa:~> gcc -Wall -o runMe helloworld.c -g shereen@lisa:~> ./runMe**

- <sup>l</sup> **gcc**
- <sup>l</sup> **-Wall**
- $\bullet$   $\text{-}\mathrm{O}$
- <sup>l</sup> **runMe**
- $\cdot$   $\cdot$   $\cdot$   $\cdot$
- <sup>l</sup> What happens if you omit **runMe**?

#### Separate Compilation

- **~> gcc -Wall -c -o helloworld.o helloworld.c -g**
- **~> gcc -Wall -o runMe helloworld.o –g**
- **~> ls –altr**

- **gcc**
	- $\bullet$   $-\mathbf{c}$
- **ls**
	- **-a**
	- **-l**
	- **-t**
	- $\bullet$   $-\mathbf{r}$

#### Problems

- tar up the file helloworld.c
- Copy (not move) the tarred file to the parent directory
- Change to the parent directory and untar the file
- Compile the untarred file
- Run the executable
- Capture the execution results in a file called **rslts**
- Type the command less **rsits**

## C Topics

```
/* this is a comment */ 
#include <stdio.h>
```
**}** 

```
int main () 
{ 
   int value; 
   scanf("%d", &value);
   printf ("hello world %d\n", value); 
   return 0;
```